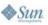

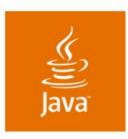

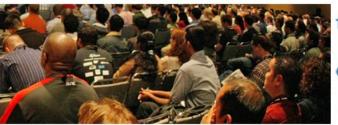

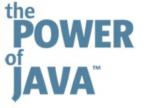

# **Desktop Java**<sup>™</sup> **Technology: Deep Dive**

**Thorsten Laux Chet Haase** Oleg Sukholdosky **Scott Violet** 

**Sun Microsystems** TS-1593

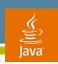

### Goal

Learn about Java<sup>™</sup> technology's continued momentum on the desktop and how to take advantage of the new desktop features in Mustang

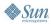

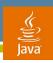

# **Agenda**

# State of Desktop Java Technology

Mustang

2D

**AWT** 

Internationalization

Deployment

Swing

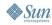

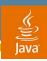

# State of the Desktop Java Ecosystem

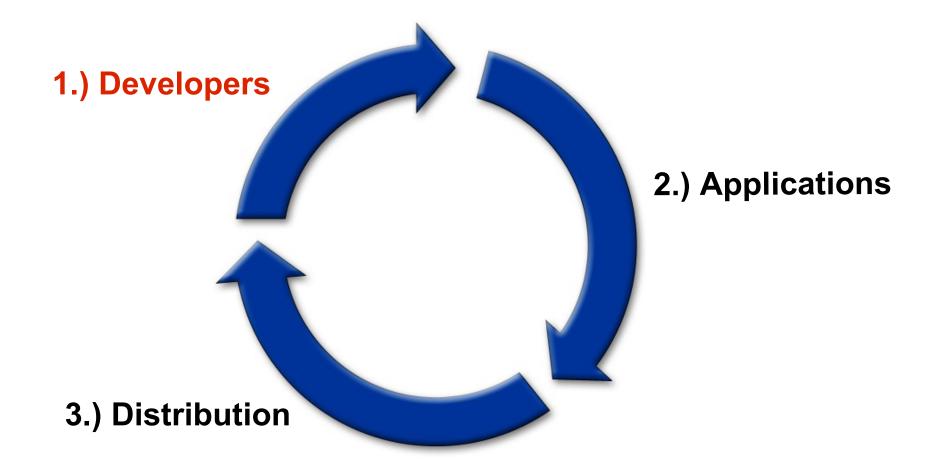

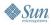

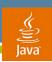

# **Developers—Adoption**

How do Java technology developers spend their time

| • | Desktop applications and Applets    | 41% |
|---|-------------------------------------|-----|
| • | Servlets and EJB <sup>™</sup> beans | 37% |
| • | Mobile applications                 | 4%  |
| • | Other                               | 18% |

- Swing surpasses WinForms as the dominant GUI development toolkit
- Which Java SE 6 features appeal to you most?\*\*

| • | Desktop enhancements                   | 63.3% |
|---|----------------------------------------|-------|
| • | Integrated web services                | 14.1% |
| • | Debugging enhancements                 | 3.3%  |
| • | All other (Security, Management, etc.) | 19.3% |

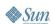

# **Developers—Community**

- Java.sun.com—Articles, Chats, Technical Tips
- Javadesktop.org
  - Desktop developer community site on java.net
  - 438 Projects—79 since January 1
  - Blogs, Articles, Swing Sightings, etc.
- Sun sponsored projects at Javadesktop.org
  - SwingLabs (http://swinglabs.dev.java.net)
    - Exploratory desktop Java projects
    - Incubator for future Java SE features
  - JavaMedia (Java 3D, Java Advanced Imaging, JOGL)
  - Project Looking Glass (Top java.net Project)

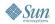

# **Developers—JDK Community**

- Java SE community site (Forums, Blogs, etc.)
  - http://community.java.net/jdk/
  - 100,000+ visitors per month
- Weekly Java SE binary and source drops
  - 14,000 Downloads/month (average)
- Contribute features / bug fixes to Java SE
  - 1,100+ Bugfix forum posts
  - 750+ Java 6.0 bugs reported
  - 300+ Contributed bugfixes (200+ for the Java client)

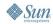

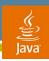

# State of the Desktop Java Ecosystem

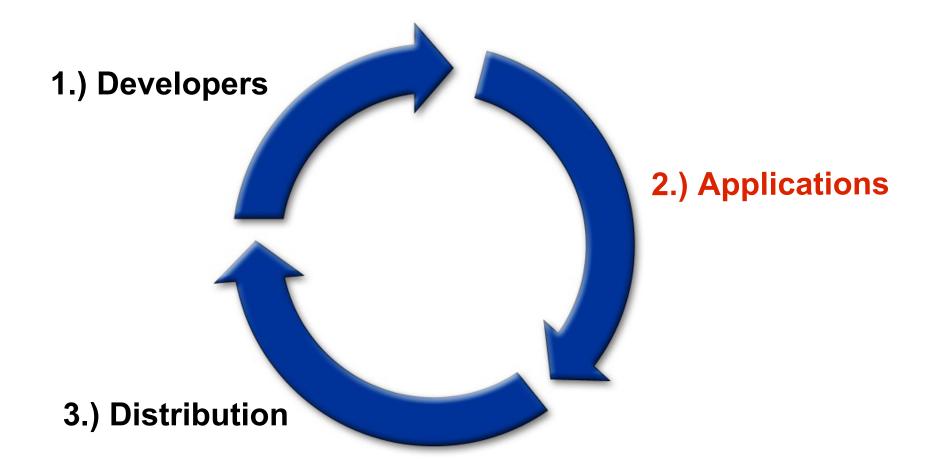

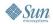

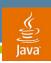

# **Applications: Map24**

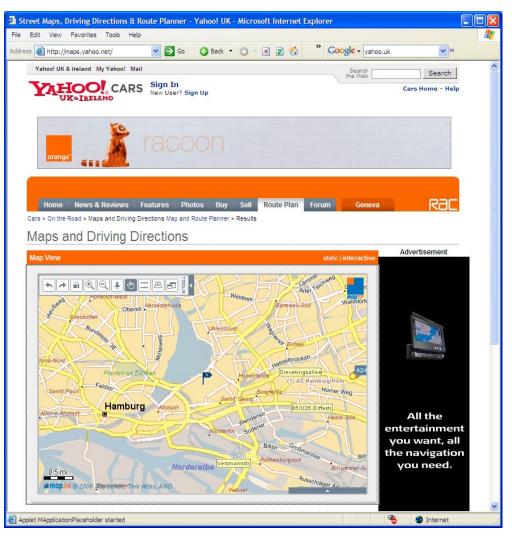

- Maps, Directions, Local Search as Java Applet
- Used for Maps,
   Directions and Local
   Search for Yahoo!
   Europe
- Up to 1 million Applets delivered to end users everyday

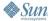

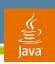

# Applications: SimpleCenter

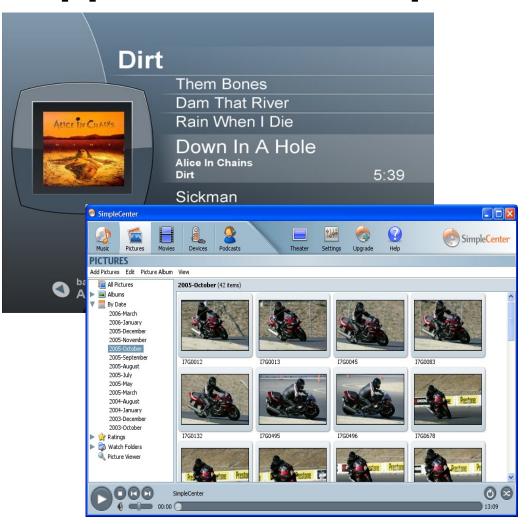

- Media management/ P2P sharing application
- Sharing of music, pictures, movies between PCs and uPnP devices
- Bundled with Phillips Streamium
- Bundled with every Nokia N80 phone

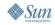

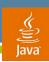

# **Applications: ThinkFree**

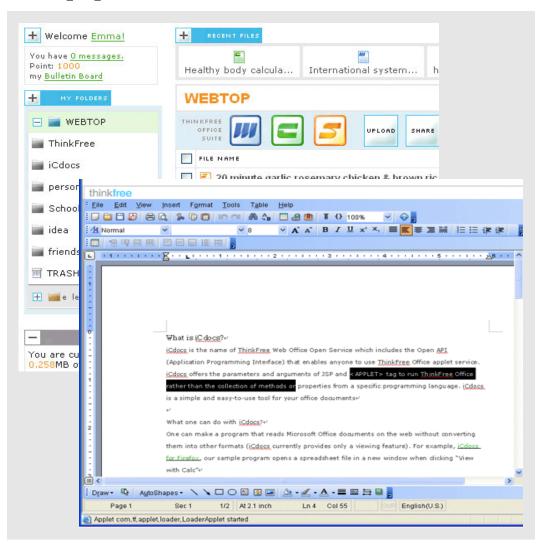

- Browser based office suite
- Access from anywhere via Applet mode
- Central document storage
- Document sharing
- Blogging

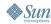

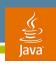

# **Applications: Tribal Trouble**

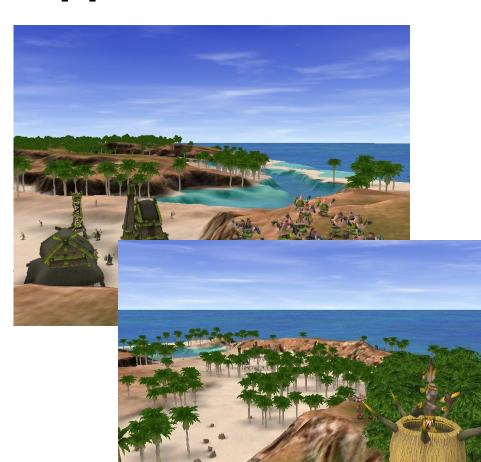

- Realtime multi-user strategy game
- Independent Games Festival 2006 finalist
- GameTunnel: Second best strategy game in 2005
- Quote:

   "The smartest thing was without a doubt choosing Java as a development platform"

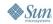

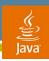

# State of the Desktop Java Ecosystem

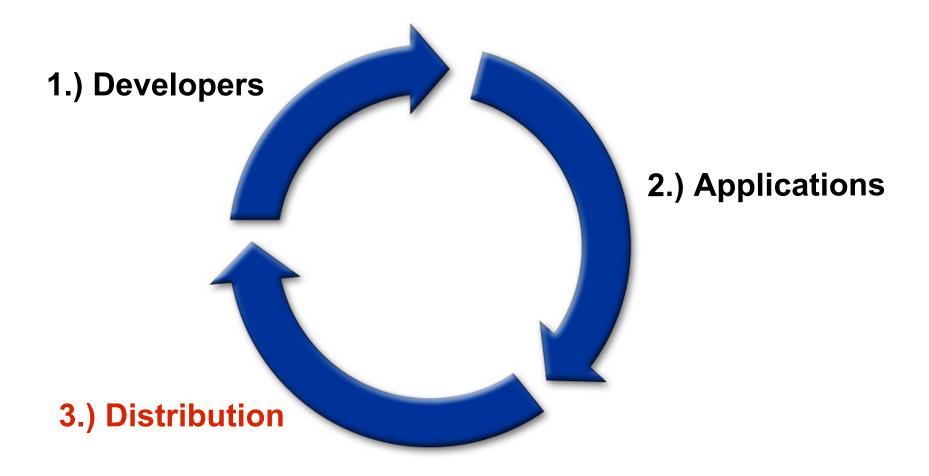

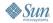

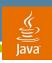

#### **Distribution**

- ~87% of all PCs run Java
- ~65% of all Java enabled PCs run Java SE
- Distribution through PC OEMs
  - All top ten PC OEMs ship the JRE
  - Representing >60% of all shipped PCs
  - New Windows PC OEM licensing program
  - New Linux Distribution licensing program
- Downloads from java.com
  - Monthly Windows JRE downloads >30M in 1/06

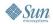

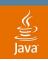

# **Completed Java SE Platform Downloads**

Windows Numbers Only

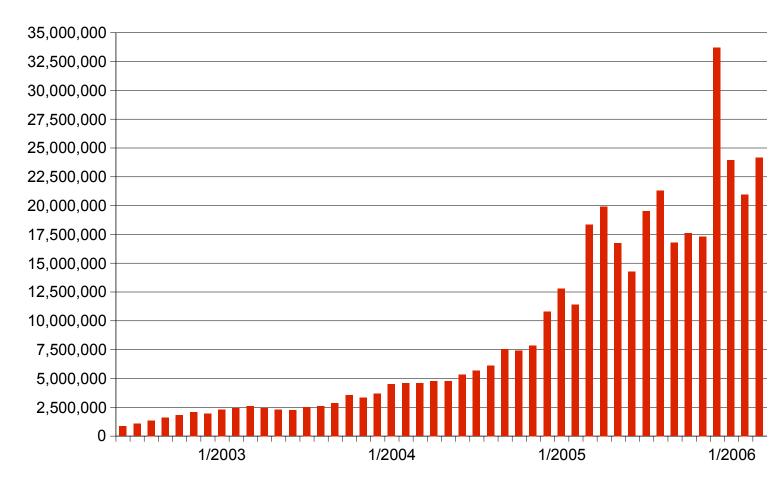

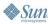

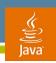

# **Agenda**

State of Desktop Java Technology

# Mustang

**2D** 

**AWT** 

Internationalization

Deployment

Swing

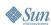

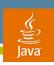

# Java 2D<sup>™</sup> API in Mustang

#### Overview

- Sub-pixel text, aka LCD text
- LinearGradientPaint, RadialGradientPaint
- Faster ImageIO image loading
- Better small curve quality
- More Mustang 2D features, not covered here
  - Improved OpenGL<sup>®</sup> pipeline performance
  - Linux fullscreen support
  - New Image I/O plugin: GIF writer
  - New applet animation

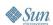

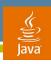

#### **Sub-Pixel Text**

**Smoother Text** 

Plain

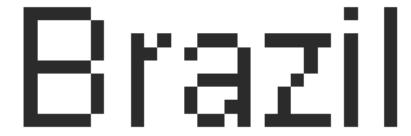

Antialiased

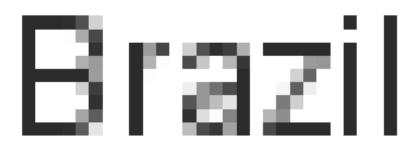

Sub-pixel

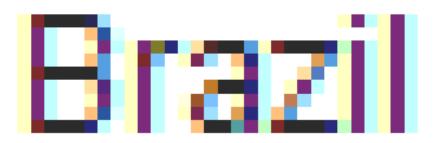

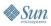

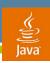

# **Sub-Pixel Text: The Geeky Details**

http://today.java.net/pub/a/today/2005/07/26/lcdtext.html

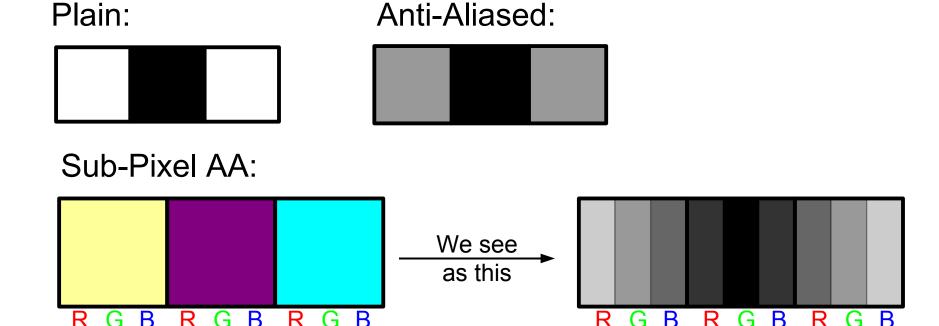

 Our eyes combine the colors to get the same effect as a smooth ramp through the sub-pixels

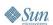

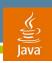

#### **Sub-Pixel Text: How to Use It**

http://weblogs.java.net/blog/chet/archive/2005/06/phils\_font\_fixe.html

- In most cases, it will just work
  - Swing picks up desktop and font settings
  - Standard components will use same font rendering properties as native applications
- Custom components/rendering
  - java.awt.RenderingHints.KEY\_TEXT\_ANTIALIASING
- In settings where desktop properties do not exist (e.g., Windows 2000)
  - -Dawt.useSystemAAFontSettings=Icd

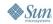

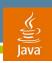

#### **New Gradients**

- MultipleGradientPaint
  - Abstract for gradients with multiple colors
    - Superclass for gradients below
  - CycleMethod for areas outside endpoints
    - NO\_CYCLE: Extend color at endpoints outside area
    - REFLECT: start-end, end-start
    - REPEAT: start-end, start-end
- LinearGradientPaint
- RadialGradientPaint

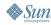

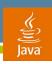

#### LinearGradientPaint

- Values from 0-1 determine where colors change
- Colors for each of those values
- Start and end points on Shape
- CycleMethod

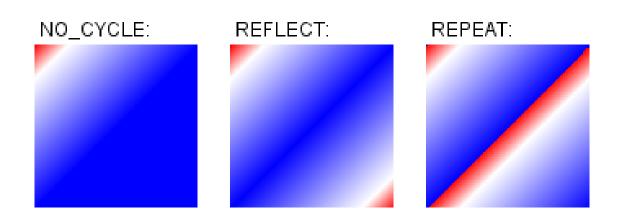

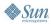

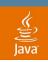

#### LinearGradientPaint

```
Point2D start = new Point2D.Float(0, 0);
Point2D end = new Point2D.Float(getWidth(), 0);
float[] dist = {0.0f, 0.2f, 1.0f};
Color[] colors = {Color.RED, Color.WHITE, Color.BLUE};
LinearGradientPaint p =
    new LinearGradientPaint(start, end, dist, colors);
q2d.setPaint(p);
g2d.fillRect(0, 0, getWidth(), getHeight());
```

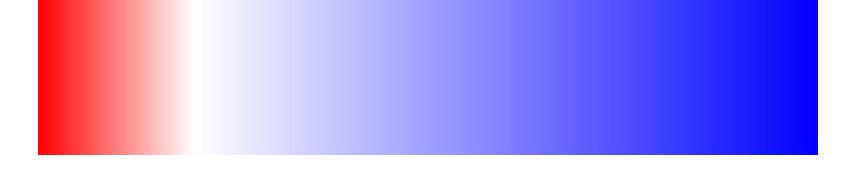

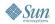

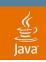

#### RadialGradientPaint

 Similar to LinearGradientPaint, only the gradient proceeds in a circle from the start point

```
Point2D center = new Point2D.Float(50, 50);
float radius = 25;
float[] dist = {0.0f, 0.2f, 1.0f};
Color[] colors =
   {Color.RED, Color.WHITE, Color.BLUE};
RadialGradientPaint p =
   new RadialGradientPaint(center, radius,
                           dist, colors);
```

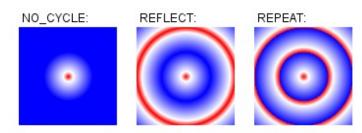

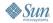

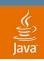

#### RadialGradientPaint

Can also have focus that differs from center

```
Point2D center = new Point2D.Float(50, 50);
float radius = 25;
Point2D focus = new Point2D.Float(40, 40);
float[] dist = {0.0f, 0.2f, 1.0f};
Color[] colors =
   {Color.RED, Color.WHITE, Color.BLUE};
RadialGradientPaint p =
   new RadialGradientPaint(center, radius,
                             focus, dist, colors,
                             CycleMethod.NO CYCLE);
              NO_CYCLE:
                              REPEAT:
                      REFLECT:
```

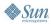

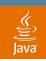

# ImagelO Performance Improvements

http://weblogs.java.net/blog/campbell/archive/2006/01

#### Image I/0 Iprovements in Mustang

(2x2.8 Ghz P4, 1 GB RAM, Windows XP, 32-bit Client VM)

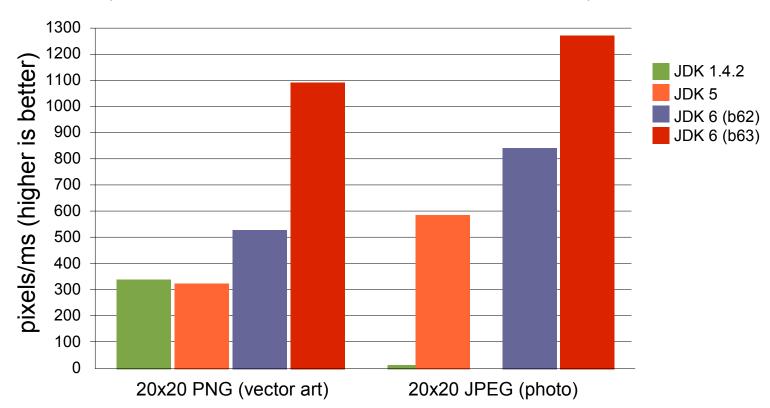

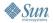

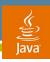

# **Better Curve Quality**

Tiger

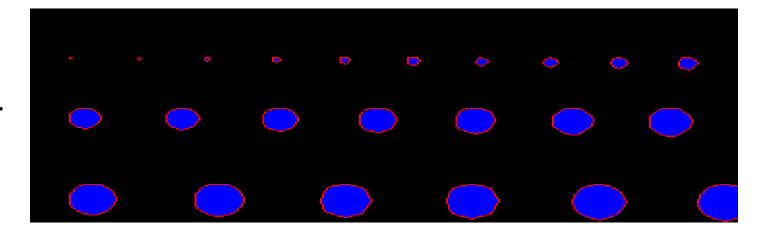

Mustang

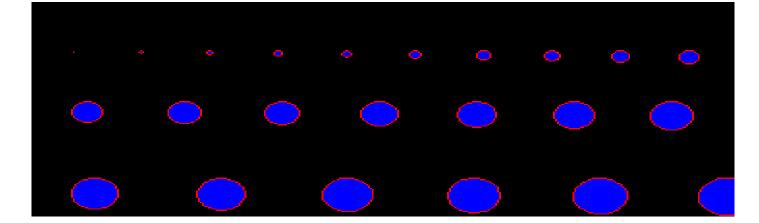

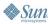

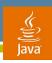

#### **Related Sessions**

Wednesday 8:30 PM: 2D and JAI BOF

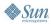

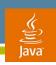

# **Agenda**

State of Desktop Java Technology

# Mustang

2D

**AWT** 

Internationalization

Deployment

Swing

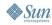

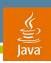

# **AWT Enhancements in Mustang**

- Major enhancements
  - Tray icon
  - Splash screen
  - Desktop class
- Other changes
  - Focus
  - Top levels
  - Text input
  - Modality enhancements and API
- Stability

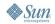

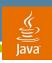

# **Tray Icon**

#### Overview

- Based on JDIC's Traylcon
- Allows Java technology-based Apps to have an image icon (Traylcon class) in the System Tray area
- Multiple icons per application

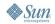

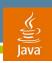

# **Tray Icon**

#### **Functionality**

- ToolTip and image
- Popup menu
- Message
- Listener for various events

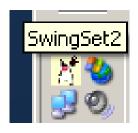

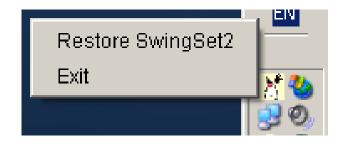

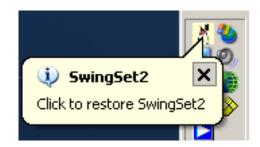

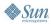

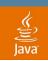

# Tray Icon

Usage

```
// Construct a TrayIcon
TrayIcon trayIcon = new TrayIcon(image, "Tray Demo",
                                 popup);
// Set the TrayIcon properties
trayIcon.addActionListener(actionListener);
// add the tray icon
SystemTray.getSystemTray().add(trayIcon);
```

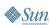

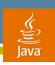

# Splash Screen

#### Overview

- Allows displaying a splash screen for the application instantly—before the JVM<sup>™</sup> software starts!
  - GIF, PNG and JPEG images supported
  - Transparency, translucency and animation supported
  - Closed automatically on first top-level window display
- Java API to control the splash screen from the application
  - Change image, get position, close
  - Paint over the splash screen via standard java.awt.Graphics2D—e.g., for progress indication

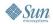

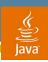

# Splash Screen

#### Usage

- Display from command line
   java -splash:image.gif TheApp
- Display from MANIFEST.MF
   Splashscreen-Image: image.gif
- Painting

```
SplashScreen splash =
    SplashScreen.getSplashScreen();
Graphics2D g = splash.createGraphics();
// your painting code here
splash.update();
```

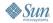

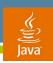

# **Desktop Class**

#### Overview

- New class java.awt.Desktop based on JDIC's Desktop class
- File processing
  - Opening/editing/printing files with applications registered in native system
- Browsing
  - Opening a URL with the default browser
- Email
  - Sending a message with the default mail client
- Depends on platform capabilities to work
  - Desktop.isDesktopSupported()

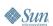

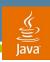

#### **Desktop Class**

#### **API** Overview

```
package java.awt;
public class Desktop {
   static boolean isDesktopSupported();
   static Desktop getDesktop();
   boolean isSupported(Desktop.Action action);
   void open(File file);
   void edit(File file);
   void print(File file);
   void browse(Url url);
   void mail();
   void mail(URI mailtoURI);
```

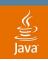

#### **Desktop Class**

#### **Usage Examples**

Edit file

```
Desktop desktop = Desktop.getDesktop();
if (desktop.isSupported(Desktop.Action.EDIT)) {
    desktop.edit(file);
}
```

Browse

```
Desktop desktop = Desktop.getDesktop();
if (desktop.isSupported(Desktop.Action.BROWSE)) {
    desktop.browse(url);
}
```

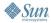

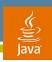

#### **Related Sessions**

 Wednesday 7:30 PM: Swing/AWT/Internationalization BOF

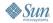

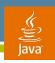

## **Agenda**

State of Desktop Java Technology

## Mustang

2D

**AWT** 

Internationalization

Deployment Swing

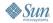

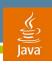

## 118N in Mustang

#### Overview

- Locale Sensitive Services SPI
  - Provides ability to plug-in locale specific data and services for java.text and java.util packages
- ResourceBundle enhancements
  - Flexible ResourceBundle loading and cache control
- Normalizer API
  - A new API set that conforms to the Unicode Standard (Annex #15)
- Japanese calendar support
  - A new implementation of the Calendar class that supports
     Japanese imperial era based calendar

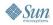

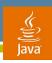

#### **Locale Sensitive Services SPI**

- Provides SPIs for the java.text and java.util packages
- SPIs conform to the standard Java Extension Mechanism
- SPI Providers can
  - Offer their own locale sensitive service implementations for locales that the JRE does not support
  - Provide localized names for locales that the JRE currently does not provide

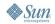

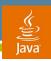

## Locale Sensitve Services SPI Example

See This Demo at the AWT/2D/I18N/Swing Pavilion Pod

```
// Date Format example
DateFormat df =
    DateFormat.getDateInstance(PigLatinLocale);
Date today = new Date();
System.out.println(df.format(today));
// Locale name example
String name = Locale.US.getDisplayName(PigLatinLocale);
System.out.println(name);
```

#### Output:

```
"Uesdaytay, Aymay 16, 2006"
"Englishway (Unitedway Atesstay)"
```

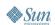

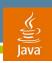

#### **Related Sessions**

 Wednesday 7:30 PM: Swing/AWT/Internationalization BOF

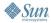

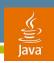

## **Agenda**

State of Desktop Java Technology

## Mustang

2D

**AWT** 

Internationalization

Deployment

Swing

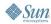

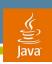

#### **Ease of Deployment!**

- Deployment toolkit for browsers
  - JRE detection, JRE deployment, and Java NLP application launching from the browsers
- Unified download engine for Java Web Start and Java Plug-in software
  - Improve download and caching support
  - JAR indexing, HTTP compression, HTTP cache control, offline support, flexible update policy, CD install,...
  - Java technology cache viewer

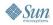

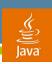

**Even More Ease of Deployment!** 

- Improve user experience in Java Web Start and Java Plug-in software
  - Goodbye, scary security dialog box!
  - New download and launching experience for Java NLP applications
- Improve user experience in JDK/JRE software installer
- Improve security
  - Certificate validation—OCSP and CRL
  - Password protected keystore
  - Save password option for login

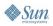

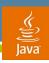

New Default Splash Screen for Java NLP Application

Old

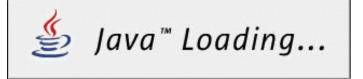

New

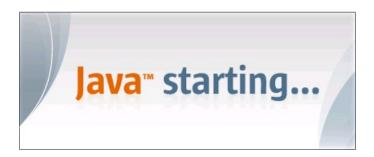

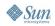

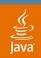

#### **New Security Warning Dialog Box**

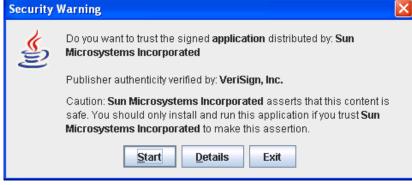

New

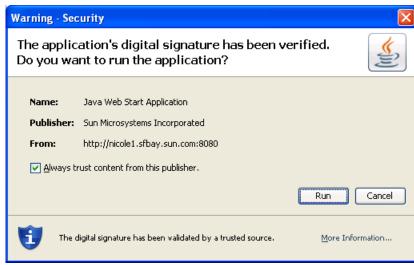

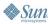

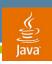

Yet More Ease of Deployment!

- Improve desktop integration
  - ICO support
  - PNG support
  - Better Windows and GNOME shell integration
- Complete Mozilla<sup>™</sup> Firefox browser support
- Automatic proxy detection with WPAD
- Default Java technology on Linux
- Direct execution of JAR files on Linux

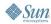

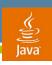

#### **Related Sessions**

- Tuesday 5:45 PM: Large-Scale Client Deployment Using Java<sup>™</sup> Web Start Software
- Wednesday 9:30 PM: Meet the Deployment Team BOF
- Friday 10:45 AM: Deployment Tips and Tricks for Using Java<sup>™</sup> Web Start and Java Plug-in

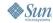

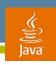

## **Agenda**

State of Desktop Java Technology

## Mustang

2D

**AWT** 

Internationalization

Deployment

Swing

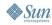

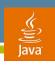

## JFC/Swing API

Major Features in Mustang

- Enhanced and improved platform look and feels
- SwingWorker
- Layout enhancements
  - Including GroupLayout—basis for Matisse
- Drag and drop enhancements
- True double buffering
- Text printing
- JTable sorting and filtering
- Tabs as components

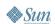

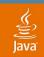

#### Windows Look and Feel Improvements

SwingSet on Vista with 5.0

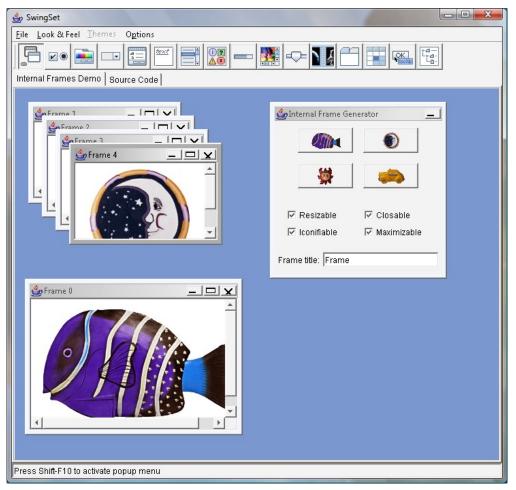

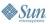

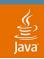

#### Windows Look and Feel Improvements

SwingSet on Vista with 6

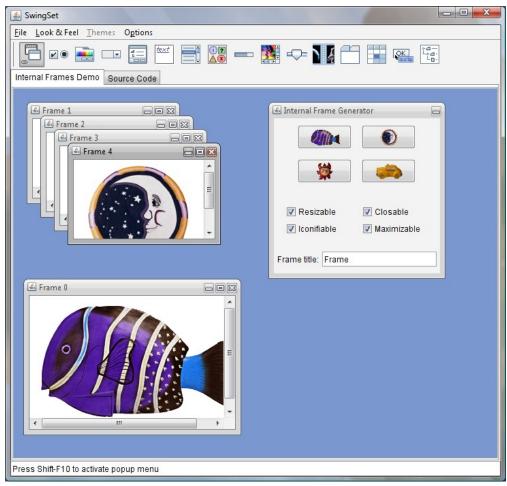

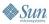

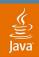

#### **GTK Look and Feel Improvements**

#### Crux Theme

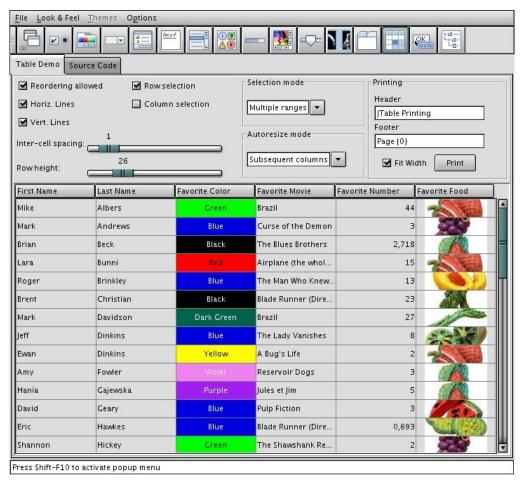

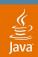

#### **GTK Look and Feel Improvements**

#### **Glacier Theme**

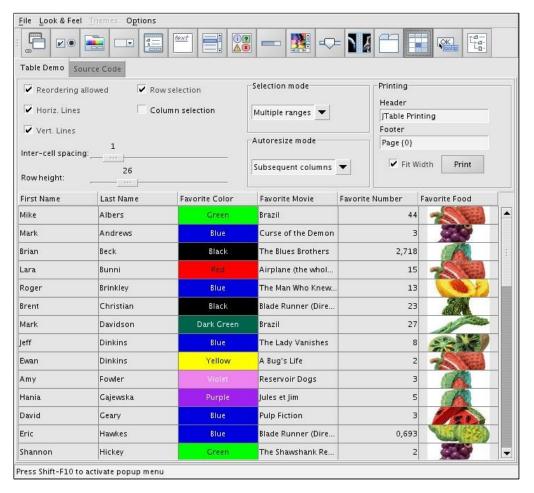

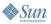

## DEMO

Java File Explorer

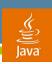

#### Demo

#### Makes Use of Numerous Mustang Features

- File loading done in background with SwingWorker
  - User can continue to use UI while files are loaded
- Enhanced drag and drop support to determine valid drop location
  - And avoid changing selection during drag and drop
- Custom component to renderer tab
  - Allows user to close tab by clicking on close button in tab
  - File loading indicator rendered on tab
- Sorting via JTable's sorting API

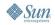

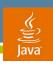

#### SwingWorker

Easing Multi-threaded Apps with Swing

- Makes it easy to offload work to separate thread
- Makes use of concurrency package
- Generified
- Supports partial results
- Supports PropertyChangeListener

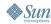

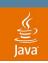

## Loading Files Using SwingWorker

#### Files Loaded in Background

```
class FileLoader extends SwingWorker<List<File>,File>{
   private final File path;

// Invoked on a background thread. Loads all files.
   protected List<File> doInBackground() throws Exception {
     return Arrays.asList(path.listFiles());
   }
}
```

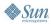

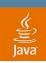

## Loading Files Using SwingWorker

UI Updated Once Files Loaded

```
class FileLoader extends SwingWorker<List<File>,File>{
   private final File path;

// Invoked on the EDT when done (or canceled)
   protected void done() {
     try {
        // Get the list of files and update model
        List<File> files = get();
        tableModel.setFiles(files);
     } catch (Exception e) {}
}
```

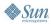

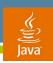

## **Drag and Drop Enhancements**

- Drag no longer requires selection to be made first!
- setDropMode() to specify how drop location is tracked
  - Enum: USE\_SELECTION (old behavior), ON, INSERT, ON OR INSERT...
  - Implemented on JTree, JList, JTable and JTextComponent
- API to fetch drop location
  - As a point
  - As appropriate for component

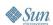

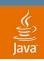

## **Specifying The Drop Mode**

```
// Install TransferHandler
table.setTransferHandler(new TreeTransferHandler());
// Configure how the table determines drop locations
// and provides drag over feedback.
table.setDropMode(DropMode.ON);
```

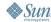

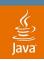

## **Determining Legal Drop Location**

```
class TreeTransferHandler extends TransferHandler {
  // Called repeatedly during drag and drop. Passed in
  // object is queryable for dnd information.
 public boolean canImport(TransferSupport ts) {
    if (ts.isDrop() && ts.isDataFlavorSupported(FILE F)) {
      JTree.DropLocation dropLocation =
            (JTree.DropLocation) ts.getDropLocation();
      // Get the path the mouse is over
      TreePath pathOver = dropLocation.getPath();
      if (validPath(pathOver)) {
        // If the path the mouse is over is valid for the
        // specified files, return true.
        return true;
    return false:
```

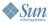

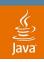

## **Processing Drop**

```
class TreeTransferHandler extends TransferHandler {
  // Called to accept the drop (or paste).
 public boolean importData(TransferSupport ts) {
    if (canImport(ts)) {
      JTree.DropLocation dropLocation =
            (JTree.DropLocation) ts.getDropLocation();
      // Get the path the user dropped over
      TreePath pathOver = dropLocation.getPath();
      // Extract the files from the Transferable
      List<File> files = getFiles(ts.getTransferable());
      processDrop(files, pathOver);
      return true;
    return false;
```

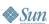

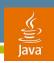

## JTable Sorting and Filtering

- Add sorting to your JTable with one method call
  - setAutoCreateRowSorter(true)
- Ability to specify your own Comparators
- Also supports secondary, tertiary sort columns
- Can specify a filter to limit what is shown
  - Regular expression, number and date implementations provided

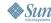

## JTable Sorting

```
TableRowSorter rowSorter = new TableRowSorter(model);
// Using a different Comparator
rowSorter.setComparator(0, new FileNameComparator());
// Sort the contents on the first column
rowSorter.setSortKeys(Arrays.asList(
    new SortKey(0, SortOrder.ASCENDING)));
// Install the RowSorter.
// If you don't need to customize the RowSorter, use
// JTable.setAutoCreateRowSorter(true);
table.setRowSorter(rowSorter);
```

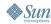

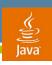

#### **Related Sessions**

- Wednesday 11 AM: Swing Threading 101
- Wednesday 7:30 PM: Swing/AWT/Internationalization BOF
- Thursday 8:30PM: Drag and Drop BOF

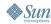

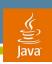

#### **Future Directions**

- Swing/2D across devices (JSR 209)
- Ease of development
  - Tools support (NetBeans<sup>™</sup> GUI Builder, Java Web Start plugin)
  - JSR 295 (Beans Binding)
  - JSR 296 (Swing Application Framework)
- Modular deployment (JSR 277)
- Desktop integration
  - Native dialogs, browser embedding
- User experience
  - Animation framework
  - New Applet startup animation

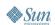

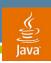

## Desktop Java Technology in Mustang

- Native Desktop Integration
- Better User Experience
- Performance
- Try it out today!

http://mustang.dev.java.net

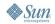

#### **Related Sessions**

- Tuesday 5:45 PM: Large-Scale Client Deployment Using Java<sup>™</sup>
   Web Start Software
- Wednesday 11 AM: Swing Threading 101
- Wednesday 12:15P: Expanded Capabilities for Mobile Development with JSR-209
- Wednesday 7:30-10:30 PM: Swing/AWT/i18n, 2D/JAI, Deployment BOFs
- Thursday 2:45P: "The Incredible Shrinking Application": Making Desktop Applications Mobile with CDC
- Thursday 7:30 PM: Desktop Futures Panel
- Thursday 8:30PM: Drag and Drop BOF
- Friday 10:45 AM: Deployment Tips and Tricks for Using Java<sup>™</sup> Web Start and Java Plug-in

#### ...as well as the rest of the desktop sessions!

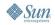

Q&A

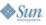

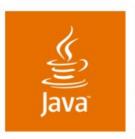

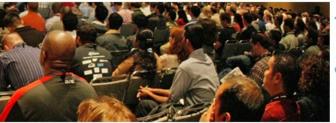

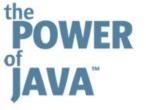

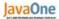

# **Desktop Java<sup>™</sup> Technology: Deep Dive**

Thorsten Laux Chet Haase Oleg Sukholdosky Scott Violet

**Sun Microsystems** 

TS-1593